# SPLASHDRONE B

Waterproof Payload release with one-axis 4K Camera Gimbal User Manual

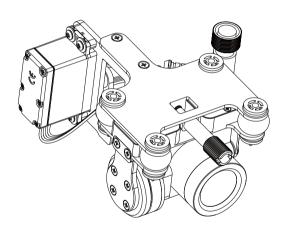

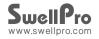

# Contents

| Installation                                                                                                    | 03                         |
|----------------------------------------------------------------------------------------------------|----------------------------|
| Operation Gimbal Control Camera Control Air -Drop Control                                                          | 04<br>04<br>04<br>04       |
| Camera                                                                                                    | 04                         |
| Micro SD card installation Camera Settings and Use Camera Settings Video Settings System Settings Camera Indicator | 05<br>06<br>07<br>07<br>07 |

# 1.Installation

| Graphical Representation | Description                                                                                                    |
|--------------------------|----------------------------------------------------------------------------------------------------|
|                          | 1. Loosen the screw on the underside of the drone.                                                                                                    |
|                          | 2. 3.Mount the Gimbal onto the bottom plate, and secure it with the fixing screw.                                                                                                    |
|                          | 3. Insert the plug from the gimbal into the corresponding socket on the underside of the drone, and tighten the waterproof cap on the plug. (Please Note: Be sure to align the plug correctly before inserting it, excessive force can damage the plug and connector socket, and if powered up, can damage the camera, and the drone) |
|                          | 4. Finished.                                                                                                    |

# 2. Operation

#### Gimbal Control

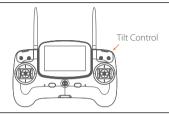

#### Camera Control

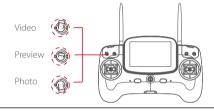

# Airdrop Control

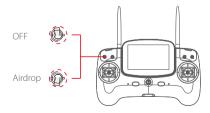

#### 3. Camera

The camera offers maximum support for 24 frames per second of 4K video. Its superior electronic image stabilization technology, and combined with the design of a high-precision waterproof mechanical gimbal system, it can guarantee the stability of the camera in high-speed movements, with loss less and real-time shooting of video and photos.

#### Install Micro SD card

- 1.Please open the soft rubber stopper at the top of the camera and insert the Mirco SD card in the right direction.
- 2.Fasten the rubber stopper

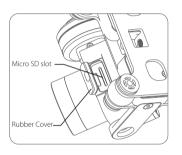

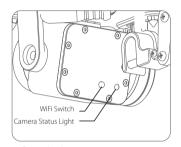

Wifi switch: Short press ON, press OFF again again.

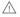

Splash Drone 3 camera system supports up to a maximum capacity 64GB Micro SD card. Since the camera requires fast read and write speeds of high bit stream video data, use Class 10 or UHS-1 and above Mirco SD card to ensure normal camera recording.

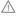

Please turn off the camera's WIFI switch before take off, so as not to interfere with the flight control or video transmission signals during flight.

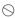

Do not insert or unplug the Micro SD card while recording, otherwise the data file may be corrupted or lost.

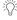

To ensure the stability of the camera system, the duration of a single video is limited to 15 minutes.

# Camera settings and use

#### 1 APP installation:

IOS systems- for apple devices, please find the SwellCam APP in the apple store, and install the APP

Android systems can download the APK installation on the www.swellpro.com site

# 2. Camera WIFI connection: Please Note, the WiFi is used for preflight setup purposes only, and must be disabled prior to take off.

- a.) Power on the drone, the camera will power on automatically, switch on the camera WIFI, the red indicator lights up indicating the camera is on and is in wifi mode.
- b.) Open the WIFI on your phone, search for the name of SwellCam mobile devices, and request to connect, enter the initial password 12345678, and connect.

#### 3. Using the APP:

Open the camera APP into the camera preview screen.

On the APP, you can set the parameters of the camera and video, you can also control the camera for the taking of pictures or videos, and other related functions.

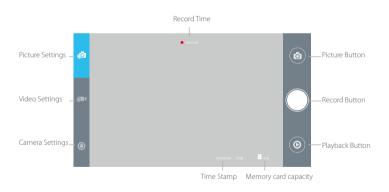

### Camera Setting

Picture Format JPEG

Picture Size 14M 10M 5M

Time Stamp OFF ON

Burst Speed OFF 3pics/second

Timer OFF 5 seconds or 10 seconds

Self-timer 3 seconds/pic 5 seconds/pic 10 seconds/pic 30 seconds/pic

## **Record Setting**

**Resolution** APP control: 1920\*1080(P30 /P60) 1280\*720(P30/P60)

Remote Control: 2880\*2160 24p 2560\*1440 30p

1920\*1080(30/60p) 1280\*720(30/60p)

Video Format MOV MP4

Time Stamp OFF ON

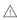

Note: APP and remote control camera recording video resolution is different, please select the best resolution according to your specific needs.

#### System Setting

**Language** English, Chinese

Picture Flip 180°Flip, OFF

Time Setting

WIFI Password

ISO AUTO 100 200 400 800 1600

EV -2 -1.5 -1.0 -0.5 0 +0.5 +1.0 +1.5 +2.0

| White Balance   | AUTO, cloudy, sunny, Incandescent lamp, Fluorescent lamp |  |
|-----------------|----------------------------------------------------------|--|
| OSD             | ON, OFF                                                  |  |
| Recording       | ON, OFF                                                  |  |
| Video Format    | PAL, NTSC                                                |  |
| Metering        | Global metering, Center-weighted, spot                   |  |
| Frequency       | 50Hz, 60Hz                                               |  |
| Format          | Sure, Cancel                                             |  |
| Default Setting | Sure, Cancel                                             |  |

# Camera Indicator

| <b>.</b> — | Green ON         | Power on into preview mode |
|------------|------------------|----------------------------|
| •          | Green Slow Blink | Saving picture or video    |
| •—         | Red ON           | WIFLON                     |
|            | Red OFF          | Wifi Off                   |
|            |                  |                            |

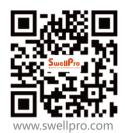

#### SPASHORONE

Waterproof Payload release with one-axis 4K Camera Gimbal User Manual V1.0 2017.07